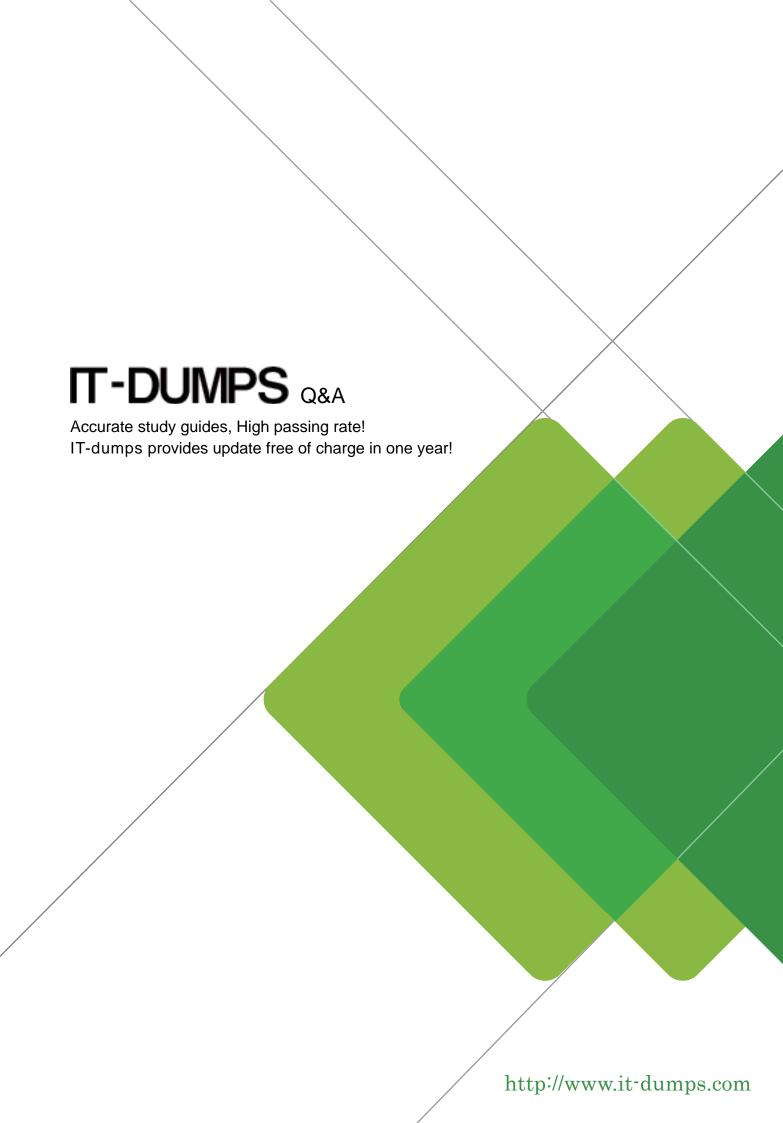

Exam : 070-662

Title : TS: Microsoft Exchange

Server

Version: Demo

1.You have an Exchange Server 2010 Service Pack 1 (SP1) organization. The SMTP domain for the organization is contoso.com. You enable the Exchange anti-spam features. You need to specify a quarantine mailbox for the Exchange organization.

What should you do?

- A. From the Exchange Management Console (EMC), modify the Content Filter agent.
- B. Run the Set-ContentFilterConfig from the Exchange Management Shell.
- C. Run the Set-TransportConfig cmdlet from the Exchange Management Shell.
- D. From the Exchange Management Console (EMC), modify the Recipient Filter agent.
- E. Run the New-TransportRule cmdlet from the Exchange Management Shell.
- F. Run the Set-OrganizationConfig cmdlet from the Exchange Management Shell.
- G. From the Exchange Management Console (EMC), modify the Sender Filter agent.
- H. Run the New-JournalRule cmdlet from the Exchange Management Shell.

Answer: B

2.Your network contains an Active Directory forest named fabrikam.com. The forest contains an Exchange Server 2010 Service Pack 1 (SP1) organization. All client computers run Microsoft Office Outlook 2003. A server named Ex1 hosts all public folders. You upgrade all of the client computers to Outlook 2010. You need to remove all of the public folders from Ex1.

What should you do first?

- A. Modify the offline address book (OAB) distribution settings.
- B. Modify the properties of the mailbox database.
- C. Delete all of the public folders from the public folder database.
- D. Perform an offline defragmentation of the public folder database files.

Answer: C

3. You have an Exchange Server 2010 Service Pack 1 (SP1) organization named contoso.com. All users access their mailbox by using Microsoft Outlook 2010. You need to ensure that the users can prevent sensitive email messages from being forwarded to other recipients.

What should you do first?

- A. Configure Transport Layer Security (TLS) on all Send connectors.
- B. Install Active Directory Rights Management Services (AD RMS).
- C. Run the Set-TransportConfig cmdlet.
- D. Deploy Secure MIME.

Answer: B

4. You are a network administrator for a company named Contoso, Ltd. Contoso has an Exchange Server 2010 Service Pack 1 (SP1) organization named contoso.com.

The organization contains the following Exchange servers:

- Two Hub Transport servers
- Two Edge Transport servers that have Edge Subscriptions

Contoso merges with another company named Fabrikam, Inc. Fabrikam has an Exchange Server 2010 SP1 organization that uses the fabrikam.com SMTP domain.

All mail exchange (MX) records for fabrikam.com point to the contoso.com Edge Transport servers. You deploy a solution for Contoso to journal all email messages by using Hub Transport rules.

You need to ensure that all email messages received by fabrikam.com users from the Internet are journaled by the contoso.com Exchange organization.

What should you do?

- A. From the Exchange Management Shell, run the new-accepteddomain -domaintype internalrelay command.
- B. From the Exchange Management Shell, run the new-sendconnector -addressspaces fabrikam.com
- C. From the Exchange Management Console (EMC), create an accepted domain that uses the authoritative domain type.
- D. From the Exchange Management Shell, run the new-receiveconnector -partner command.
- E. From the Exchange Management Shell, run the new-accepteddomain -domaintype externalrelay command.
- F. From the Exchange Management Console (EMC), create an accepted domain that uses the internal relay domain type.

Answer: A

5. Your network contains an Active Directory domain named contoso.com. All domain controllers run Windows Server 2008 R2. You have a server named Server1 that runs Windows Server 2008 R2 Service Pack 1 (SP1).

You plan to install the following Exchange Server 2010 SP1 server roles on Server1:

- Mailbox
- Client Access
- Hub Transport

You need to prepare Server1 for the planned installation. You import the Server Manager module for Windows PowerShell.

What should you do next?

- A. From Windows PowerShell, run add-windowsfeature net-framework,rsat,adlds.
- B. At the command prompt, run servermanagercmd and use the Exchange-Typical.xml template.
- C. From Windows PowerShell, run add-windowsfeature net-framework. From the Exchange Server 2010 installation program, select the Automatically install Windows Server roles and features required for Exchange Server check box.
- D. At the command prompt, run servermanagercmd and use the Exchange-Base.xml template.
- E. At the command prompt, run setup /pl. From the Exchange Server 2010 installation program, select the Automatically install Windows Server roles and features required for Exchange Server check box.
- F. From Windows PowerShell, run add-windowsfeature net-framework,rsat-adds,web-server,web-basic-auth.

Answer: C

6. You have an Exchange Server 2010 Service Pack 1 (SP1) Mailbox server named Server1. You need to ensure that a copy of each email message modified or deleted by a user named User1 is retained on Server1.

What should you do?

- A. Create a personal tag.
- B. Enable single item recovery.

- C. Enable message tracking.
- D. Enable litigation hold.
- E. Create a retention policy.
- F. Create a journal rule.

Answer: D

7.Your company has two offices. Each office is configured as an Active Directory site. The offices connect to each other by using a congested WAN link. Each office has a direct, high-speed connection to the Internet. Each site contains two Exchange Server 2010 Service Pack 1 (SP1) Hub Transport servers. You need to ensure that email messages sent to the Internet from the Exchange organization are never routed over the WAN link.

What should you do from each site?

- A. From the Exchange Management Shell, run the Set-TransportConfig crndlet.
- B. From the Exchange Management Console (EMC), modify the properties of the accepted domain.
- C. From the Exchange Management Shell, run the Set-SendConnector cmdlet.
- D. From the Exchange Management Console (EMC), modify the properties of the Receive connector.
- E. From the Exchange Management Console (EMC), modify the properties of the Send connector.
- F. From the Exchange Management Console (EMC), modify the properties of the remote domain.
- G. From the Exchange Management Shell, run the Set- ForeignConnector cmdlet.
- H. From the Exchange Management Shell, run the Set-TransportAgent cmdlet.

Answer: C

8. You have an Exchange Server 2010 Service Pack1 (SP1) organization.

The organization contains the servers configured as shown in the following table:

| Server name | Server role    | Server site |
|-------------|----------------|-------------|
| Server1     | Client Access  | New York    |
|             | Hub Transport  |             |
| Server2     | Client Access  | Montreal    |
|             | Hub Transport  |             |
| Server3     | Mailbox        | New York    |
| Server4     | Mailbox        | Montreal    |
| Server5     | Edge Transport | New York    |

The Mailbox servers are members of a database availability group (DAG) named DAG1. The organization also has a load balancing solution for Client Access. The load balancing solution has a virtual IP address that is available by using the mail.contoso.com host name. You create a new Client Access array that uses the outlook.contoso.com fully qualified name (FQDN). You need to ensure that all users connect to outlook.contoso.com from Microsoft Outlook 2010.

Which Windows Powershell cmdlet should you run?

- A. Set-MailbxDatabaseCopy.
- B. New-DatabaseAvailabilityGroup.
- C. Set-MailboxServer.
- D. Set-ClientAccessServer.
- E. New-PublicMailboxDatabase.
- F. New-PublicFolderDatabase.
- G. Set-ClientAccessArray.

- H. Add-MailboxDatabaseCopy.
- I. Set-DatabaseAvailabilityGroup.
- J. Set-PublicFolderDatabae.
- K. Add-RoleGroupMember.
- L. Add-DatabaseAvailabilityGroupServer.
- M. Set-MailboxDatabase.

Answer: M

9. You have an Exchange Server 2010 Service Pack1 (SP1) organization.

The organization contains the servers configured as shown in the following table:

| Server name | Server role    | Server site |
|-------------|----------------|-------------|
| Server1     | Client Access  | New York    |
|             | Hub Transport  |             |
| Server2     | Client Access  | Montreal    |
|             | Hub Transport  |             |
| Server3     | Mailbox        | New York    |
| Server4     | Mailbox        | Montreal    |
| Server5     | Edge Transport | New York    |

The Mailbox servers are members of a database availability group (DAG) named DAG1. You need to configure DAG1 to use a static IP of 192.168.1.100.

Which Windows PowerShell cmdlet should you run?

- A. Set-MailboxServer.
- B. Set-DatabaseAvailabilityGroup.
- C. New-DatabaseAvailabilityGroup.
- D. Add-MailboxDatabaseCopy.
- E. Add-DatabaseAvailabilityGroupServer.
- F. Set-MailboxDatabase.
- G. Set-ClientAccessServer.
- H. Set-ClientAccessArray.
- I. Set-PublicFolderDatabae.
- J. New- PublicFolderDatabase.
- K. Add-RoleGroupMember.
- L. Set-MailbxDatabaseCopy.
- M. New-MailboxDatabase.

Answer: B

10.You have an Exchange Server 2010 Service Pack 1 (SP1) organization named fabrikam.com. A partner company has an Exchange Server 2010 Service Pack 1 (SP1) organization named contoso.com. You plan to implement federated delegation between fabrikam.com and contoso.com.

You need to identify which DNS records must be created to support federated delegation.

Which DNS records should you identify? (Choose all that apply).

- A. Host (A).
- B. Mail exchanger (MX).
- C. Host information (HINFO).
- D. Text (TXT).

## E. Mail group (MG).

Answer: AD

11. Your network contains an Active Directory domain named contoso.com. You have an Exchange Server 2010 Service Pack 1 (SP1) organization. External users access their email by using Outlook Web App. You need to ensure that the external users can log on to Outlook Web App without specifying a domain name.

Which Windows PowerShell cmdlet should you use?

- A. Set-OrganizationConfig.
- B. Set-OwaVirtualDirectory.
- C. New-OrganizationRelationShip.
- D. New-OwaMailboxPolicy.

Answer: B

12. You have an Exchange Server 2010 Service Pack1 organization. The Organization contains a Hub Transport server named Server1 and an Edge Transport sever named Server2. All servers are configured to use an internal DNS server named DNS1 for host resolution.

You configure an Edge Subscription from Server1 to Server2. You deploy a monitoring server named ServerApp1. ServerApp1 will send email notifications to administrators.

You need to ensure that ServerApp1 can relay email to the administrators through Server1.

What should you do?

- A. From the Exchange Management Shell, run the Set-TransportServer cmdlet.
- B. From the Exchange Management Shell, run the Set-TransportConfig cmdlet.
- C. From the Exchange Management Console (EMC), create a transport rule.
- D. From the Exchange Management Console (EMC), modify the properties of the remote domain.
- E. From the Exchange Management Shell, run the Set-ReceiveConnector cmdlet.
- F. From the Exchange Management Console (EMC), disable the IP Block List feature.
- G. From the Exchange Management Console (EMC), modify the properties of the accepted domain.
- H. From the Exchange Management Shell, run the Set-TransportAgent cmdlet.

Answer: E

13. You have an Exchange Server 2010 Service Pack1 organization. The organization contains a Hub Transport server named Server1 and an Edge Transport sever named Server2. All servers are configured to use an internal DNS server named DNS1 for host resolution. You configure an Edge Subscription from Server1 to Server2.

You need to modify the delayed acknowledgment (ACK) setting of Server2.

What should you do?

- A. From the Exchange Management Console (EMC), modify the properties of the accepted domain.
- B. From the Exchange Management Console (EMC), create a transport rule.
- C. From the Exchange Management Shell, run the Set-TransportServer cmdlet.
- D. From the Exchange Management Shell, run the Set-ReceiveConnector cmdlet.
- E. From the Exchange Management Console (EMC), disable the IP Block List feature.
- F. From the Exchange Management Shell, run the Set-TransportAgent cmdlet.
- G. From the Exchange Management Shell, run the Set-TransportConfig cmdlet.

H. From the Exchange Management Console (EMC), modify the properties of the remote domain.

## Answer: D

14. Your network contains an Active Directory domain. The domain contains one site. You have an Exchange Server 2010 Service Pack 1 (SP1) organization that contains two Client Access servers and two Hub Transport servers. Users report that they fail to receive email messages from the Internet. You review the message tracking logs and discover that the organization failed to receive any email messages from the Internet during the past hour. You need to identify what is preventing the Hub Transport servers from receiving email messages.

What should run from the Exchange Management Shell?

- A. Test-WebServicesConnectivity.
- B. Test-MailFlow.
- C. Get-MailboxDatabase.
- D. Test-MapiConnectivity.
- E. Test-ReplicationHealth.
- F. Test-AvailabilityService.
- G. Get-SenderldConfig.
- H. Test-SMTPConnectivity.
- I. Checkdatabaseseredundancy.ps1.
- J. Retry-Queue.
- K. Test-SenderID.
- L. Get-MailboxDatabaseCopyStatus.
- M. Test-SystemHealth.
- N. Test-OutlookWebServices.

Answer: H

15. Your network contains an Active Directory domain. The domain contains one site.

You have an Exchange Server 2010 Service Pack 1 (SP1) organization that contains two Client Access servers, two Hub Transport servers, and three Mailbox servers. The mailbox servers are members of a database availability group (DAG) named DAG1. You have a mailbox database named DB1. You configure two mailbox database copies of DB1. You verify that both mailbox database copies have a status of Healthy. You need to ensure that an administrator is notified when the health status of a mailbox database copy changes.

What should you run from the Exchange Management Shell?

- A. Test- WebServicesConnectivity .
- B. Test-SystemHealth .
- C. Test-AvailabilityService.
- D. checkdatabaseredundancy.ps1.
- E. Test-ReplicationHealth.
- F. Test-SmtpConnectivity.
- G. Get-MailboxDataboxCopyStatus.
- H. Retry-Queue.
- I. Test-MailFlow.
- J. Get-MailboxDatabase.

- K. Test-Senderld.
- L. Get-SenderldConfig.
- M. Test-MapiConnectivity.
- N. Test-OutlookWebServices.

Answer: D

16. Your network contains two Active Directory forests named Contoso and NWTraders. The Contoso forest contains Exchange 2003 SP2 Servers. The NWTraders forest contains Exchange 2010 SP1 Servers. You need to move all mailboxes from contoso to NWTraders.

What should you do from NWTraders forest?

- A. Create a mail enabled contact for each mailbox in contoso. Run the Movemailbox cmdlet.
- B. Create a mail enabled user for each mailbox in contoso. Run the New-MoveRequest cmdlet.
- C. Create a linked mailbox for each mailbox in contoso. Run Movemailbox cmdlet.
- D. Create a shared mailbox for each mailbox in contoso. Run the New-MoveRequest cmdlet.

Answer: B

17. You have a hosted Exchange organization. All servers in the organization have Exchange Server 2010 SP1 installed. You need to group a set of users for administrative delegation.

What should you create?

- A. A new distribution group.
- B. A new management role.
- C. A managed folder mailbox policy.
- D. A new role assignment policy.

Answer: D

18. You have an Exchange organization. All servers in the organization have Exchange Server 2010 SP1 installed. You need to ensure that each user who sends a meeting request to a room mailbox receives a custom message from the mailbox.

What should you do from the properties of the mailbox?

- A. Configure the Mailbox Features settings.
- B. Configure the Mail Flow settings.
- C. Enable the Resource Booking Attendant.
- D. Configure the Resource Information settings.
- E. Configure the Resource In-Policy Requests settings.
- F. Configure the Resource Out-of-policy Requests settings.
- G. Configure the Account settings.
- H. Configure the Resource Policy settings.

Answer: D

19. You have an Exchange organization. All servers in the organization have Exchange Server 2010 SP1 installed. You need to ensure that an equipment mailbox can be scheduled for meetings that occur during working hours only.

What should you do from the properties of the mailbox?

A. Configure the Mailbox Features settings.

- B. Configure the Resource Policy settings.
- C. Enable the Resource Booking Attendant.
- D. Configure the Resource In-Policy Requests settings.
- E. Configure the Mail Flow settings.
- F. Configure the Account settings.
- G. Configure the Resource Out-of-Policy Requests settings.
- H. Configure the Resource Information settings.

Answer: B

20. You have an Exchange organization. All servers in the organization have Exchange Server 2010 SP1 installed. The organization contains a distribution group named Group1. You need to ensure that a user named User1 can review and approve all messages sent to Group1.

What should you do?

- A. Modify the Managed By list for Group1.
- B. Create a new journal rule and specify user1 as the journal recipient.
- C. Modify the mail flow settings for User1.
- D. Modify the mail flow settings for Group1.

Answer: D